# **Réaliser un reportage vidéo**

## **avec Clap!**

Lors de la phase 2 d'1Village, une des activités proposées est la création de reportages vidéo. Nous vous proposons donc dans cette fiche d'activité, d'utiliser une plateforme développée par Par Le Monde pour vous aider à créer ces vidéos. Il s'agit de Clap!

### **Clap!, mais qu'est-ce donc?**

Clap! est une plateforme d'aide à la création audiovisuelle. Ou autrement dit, à la création de vidéos. Très concrètement, c'est un site/une application qui vous permet de créer des vidéos sous forme de diaporama sonore de manière simple et ludique.

Clap! est utilisable sur ordinateur, tablette ou smartphone. Cela vous permet ainsi, en classe, de prendre des photos et enregistrements sonores avec votre téléphone par exemple sans avoir à transférer ensuite toutes vos images et sons sur l'ordinateur.

Vous pouvez accéder à Clap! via n'importe quel navigateur internet ou bien en téléchargeant l'application.

- **Pour accéder à Clap! avec votre navigateur internet, cliquez juste ici pour [accédez](https://clap.parlemonde.org/create) à Clap!** ou bien écrivez dans votre barre de recherche "clap.parlemonde.org".
- Et pour télécharger l'application sur votre smartphone ou votre tablette, allez sur Clap! avec le navigateur internet Google Chrome puis cliquez sur les trois petits points en haut à droite et enfin sur "Installer l'application". Vous retrouverez ensuite l'application sur votre appareil !

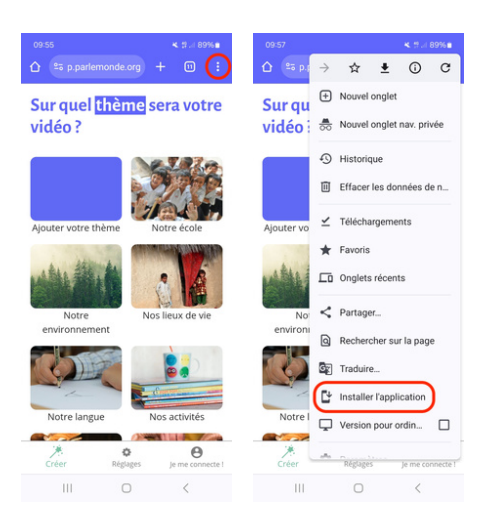

Pensez à bien vous connecter avant de commencer votre vidéo afin que celle-ci s'enregistre dans vos brouillons et que vous puissiez facilement la retrouver si vous ne la terminez pas en une fois. Pour vous connecter à Clap!, c'est très simple, il vous suffit de cliquer sur "Se connecter avec prof.parlemonde.org". Vos identifiants 1Village, prof.parlemonde.org et Clap! sont les mêmes !

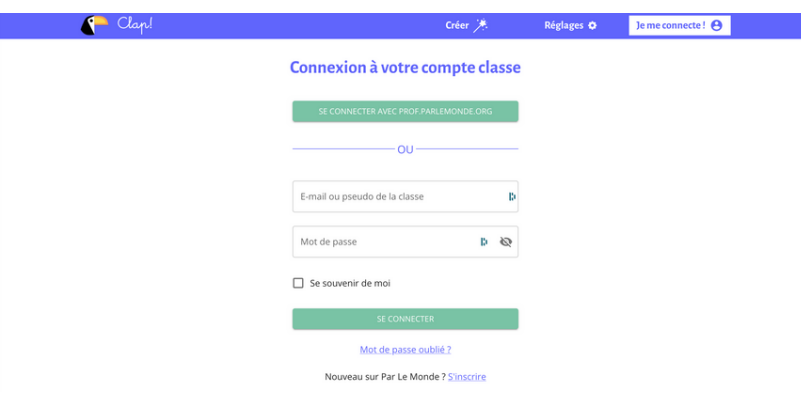

### **Et comment ça fonctionne**?

Pour réaliser une vidéo sur Clap!, il va vous falloir passer par différentes étapes.

Tout d'abord, vous devez choisir votre thème. C'est-à-dire ce dont va parler votre vidéo. Pour cela, vous pouvez choisir un thème parmi ceux suggérés ou bien ajouter votre propre thème.

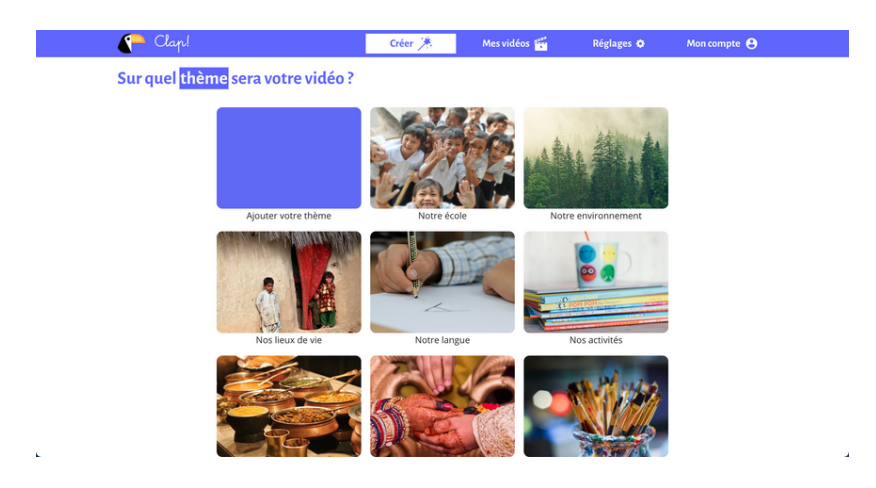

Puis, une fois celui-ci choisi, vous aurez 6 autres étapes à réaliser. Le choix du scénario, le choix des séquences, le storyboard, le prémontage, la musique et le téléchargement.

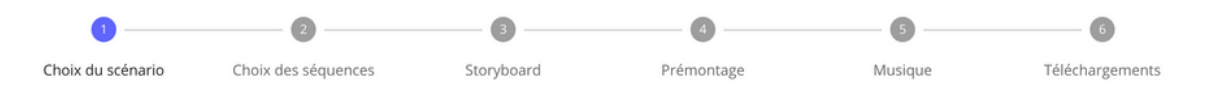

### **Le choix du scénario**

Le thème de votre vidéo correspond à ce dont elle va parler. Le scénario lui est un peu plus précis. Par exemple, si le thème est "Les lieux de vie". Le scénario peut être "Une visite de notre quartier", "Nos maisons traditionnelles", "Venez découvrir l'histoire de notre ville", etc. En gros, votre scénario est la manière dont vous avez envie de parler de votre thème.

Sur Clap!, en fonction du thème que vous avez choisi, plusieurs scénarios vous sont suggérés mais vous pouvez également imaginer le vôtre !

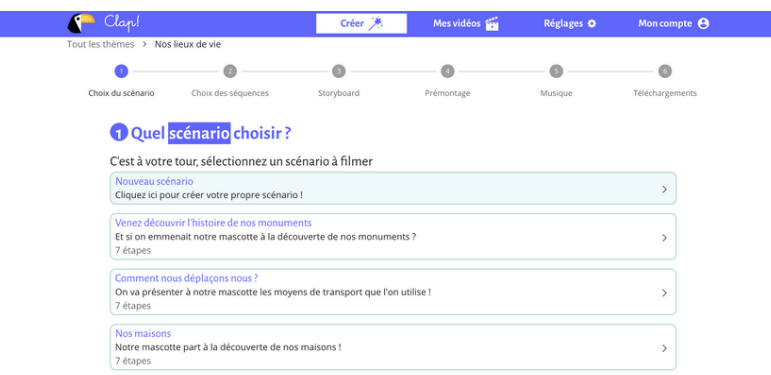

### **Le choix desséquences**

Une fois votre thème et scénario choisi, il va falloir entrer dans le détail de votre vidéo. Comment sera-t-elle construite ? Si l'on prend l'exemple du scénario des maisons traditionnelles, allez-vous d'abord vouloir montrer les maisons historiques du pays puis celles de votre ville ? Ou bien, allezvous montrer dans un premier temps, les dessins des maisons traditionnelles faits par vos élèves, puis des photos des "vraies" maisons ? Etc.

Encore une fois, à cette étape là sur Clap!, une suggestions de séquences pourra vous être proposée. Vous pouvez bien entendu en ajouter de nouvelles, les modifier, les changer d'ordre ou bien les supprimer.

Retrouvez la capture vidéo de cette étape dans la fiche [d'activité](https://prof.parlemonde.org/ressources/realiser-un-reportage-video-avec-clap/) en ligne !

### **Le storyboard**

Le storyboard est l'étape qui consiste à créer le visuel de votre vidéo. Concrètement, c'est à ce moment que vous pouvez ajouter les photos/images que vous voulez y voir apparaître. C'est ce qu'on appelle des plans.

Sur Clap!, chaque image est organisée par séquence. Pour les ajouter, vous pouvez les importer via votre téléphone, tablette, ordinateur mais également les dessiner ou les prendre en photo directement. Pour chaque séquence, vous pouvez ajouter autant d'images que vous le voulez. Il faut également donner un titre à chaque séquence du storyboard. Ce titre peut être le même que celui de la séquence ou bien un autre. Attention, si vous ne mettez pas de titre, votre vidéo ne fonctionnera pas !

Retrouvez la capture vidéo de cette étape dans la fiche [d'activité](https://prof.parlemonde.org/ressources/realiser-un-reportage-video-avec-clap/) en ligne !

### **Le prémontage**

Maintenant que vous avez le visuel de votre vidéo, il va falloir ajouter le son. C'est en cela que consiste l'étape du prémontage.

La manière dont a été pensée la création vidéo sur Clap! est celle d'un diaporama sonore. Il est donc nécessaire d'avoir des images qui défilent mais également une voix off qui les explique. Il vous faudra donc ajouter le son correspondant à chaque séquence puis l'ajuster selon leur durée. Vous pourrez également décider du temps qu'apparaît chaque titre/image et augmenter ou diminuer le volume du son.

Retrouvez la capture vidéo de cette étape dans la fiche [d'activité](https://prof.parlemonde.org/ressources/realiser-un-reportage-video-avec-clap/) en ligne !

### **La musique**

A ce niveau de création, vous devriez déjà avoir le son et l'image de votre vidéo. Cette avant-dernière étape est donc en quelque sorte un bonus ! Elle vous permet, si vous le souhaitez, d'ajouter une musique à l'ensemble de votre vidéo. Cette musique ayant pour objectif de créer un fond sonore.

Sur Clap!, vous pouvez importer votre musique, puis l'ajuster selon la durée de votre vidéo. Vous pouvez également gérer son volume.

Retrouvez la capture vidéo de cette étape dans la fiche [d'activité](https://prof.parlemonde.org/ressources/realiser-un-reportage-video-avec-clap/) en ligne !

### **Le téléchargement**

Cette étape-ci est la dernière ! Elle consiste tout simplement à télécharger la vidéo que vous venez de créer.

Sur Clap!, plusieurs possibilités de téléchargement s'offrent à vous. Vous pouvez télécharger le diaporama sonore, le storyboard ou bien le fichier de montage. Dans notre cas, c'est le téléchargement du diaporama sonore qui nous intéresse. Mais, la plateforme étant encore en cours de développement, il y a quelques bugs, dont celui du téléchargement de la vidéo… Ainsi, pour réussir à la télécharger malgré ce bug, suivez la capture vidéo de cette étape dans la fiche [d'activité](https://prof.parlemonde.org/ressources/realiser-un-reportage-video-avec-clap/) en [ligne](https://prof.parlemonde.org/ressources/realiser-un-reportage-video-avec-clap/) ! Toutefois, si vous n'arrivez toujours pas à la télécharger, écrivez-nous en commentaire de cette fiche ou bien dans la salle des professeurs afin que l'on vous aide !

Pour que vous ayez une idée concrète d'à quoi ressemble une vidéo réalisée sur Clap!, [cliquez](https://prof.parlemonde.org/ressources/realiser-un-reportage-video-avec-clap/#video) ici pour en découvrir une !

Vous savez désormais comment réaliser une vidéo sur Clap! Mais si vous avez besoin d'indications supplémentaires, n'hésitez pas à aller voir <u>le guide [détaillé](https://prof.parlemonde.org/cours/utiliser-clap/)</u> qui lui est dédié.

### **C'est parti pourla découverte desclasses!**

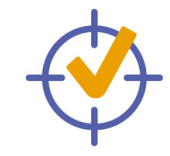

### **OBJECTIFS DURÉE MATÉRIEL**

- Apprendre à réaliser du contenu audiovisuel
- **Développer l'expression** orale

Plusieurs heures (la durée dépend surtout du contenu de la vidéo que vous avez envie de créer et du niveau de français de vos élèves)

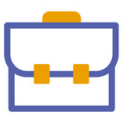

- La fiche "Les étapes de création d'une vidéo sur Clap!" en plusieurs exemplaires
- Ordinateurs/tablettes/ smartphone (pour enregistrer du son et prendre des photos)

- **Pour commencer, expliquez à vos élèves** que pour la phase 2 d'1Village, vous allez réaliser un reportage vidéo pour les pélicopains !
- 3. leur expliquer en quoi consiste chaque<br>étape puis demandez-leur de les remettre<br>dans le bon ordre. Répartissez vos élèves en groupe et distribuez-leur les 7 vignettes du document pdf téléchargé plus tôt. Prenez le temps de leur expliquer en quoi consiste chaque étape puis demandez-leur de les remettre<br>dans le bon ordre.

5. Précisez ensuite votre scénario et chacune des séquences de votre vidéo. Comme pour le thème, prenez quelques minutes pour en discuter en classe. Vous pouvez avoir préparé des suggestions au préalable pour guider les échanges avec vos élèves. Pensez à prendre en note votre thème, scénario et séquences pour la suite du déroulé. Vous pouvez le noter au tableau ou bien directement sur Clap!

7. Une fois que toutes les phrases sont prêtes, enregistrez les enfants en train de les lire. Vous aurez alors les voix-off de votre vidéo ! Faites attention à avoir le silence en classe pendant l'enregistrement, sinon la voix de l'enfant qui parle sera inaudible.

8. Ensuite, choisissez avec les enfants les images qui vont illustrer chaque séquence. Vous pouvez décider de prendre des photos vousmême ou bien de les trouver sur internet par exemple.

- Expliquez ensuite à vos élèves que pour réaliser un reportage vidéo, il y a plusieurs étapes à suivre et qu'ils vont devoir jouer à un petit jeu pour les découvrir. Ce petit jeu (que vous retrouverez à la fin de ce document) consiste à remettre dans le bon ordre toutes les étapes de création audiovisuelle sur Clap!.
- proposez-leur de commencer à réaliser ces étapes en définissant tous ensemble le thème sur lequel portera votre reportage. Pour cela, prenez quelques minutes pour en discuter en classe. Vous pouvez vous appuyer sur la fiche "S'inspirer pour mieux [échanger"](https://prof.parlemonde.org/ressources/sinspirer-pour-mieux-echanger/).

6. Ensuite, proposez aux enfants de préparer les voix-off. Répartissez-les de nouveau en groupe en fonction du nombre de séquences que vous avez choisies. Puis attribuez une séquence à chaque groupe afin qu'ils réfléchissent à une ou 2 phrases explicatives. Par exemple, une séquence autour des maisons du quartier pourra être accompagnée des phrases suivantes : *"Dans notre quartier, près de l'école, il y a des maisons faites en bois et en chaux. Il s'agit de maisons à colombages.".*

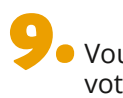

9. Vous avez maintenant tout le contenu de 10. votre vidéo, il ne vous reste plus qu'à les assembler sur Clap! Pour cela, vous pouvez le faire en classe, ou seul.e, afin que cela soit plus simple à gérer.

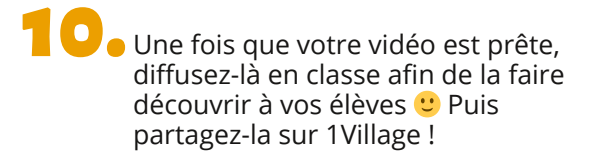

Cette proposition de déroulé est une suggestion, rien ne vous empêche de réaliser votre reportage vidéo différemment !

# Les étapes de création d'une vidéo sur Clap! **Les étapes de création d'une vidéo sur Clap!**

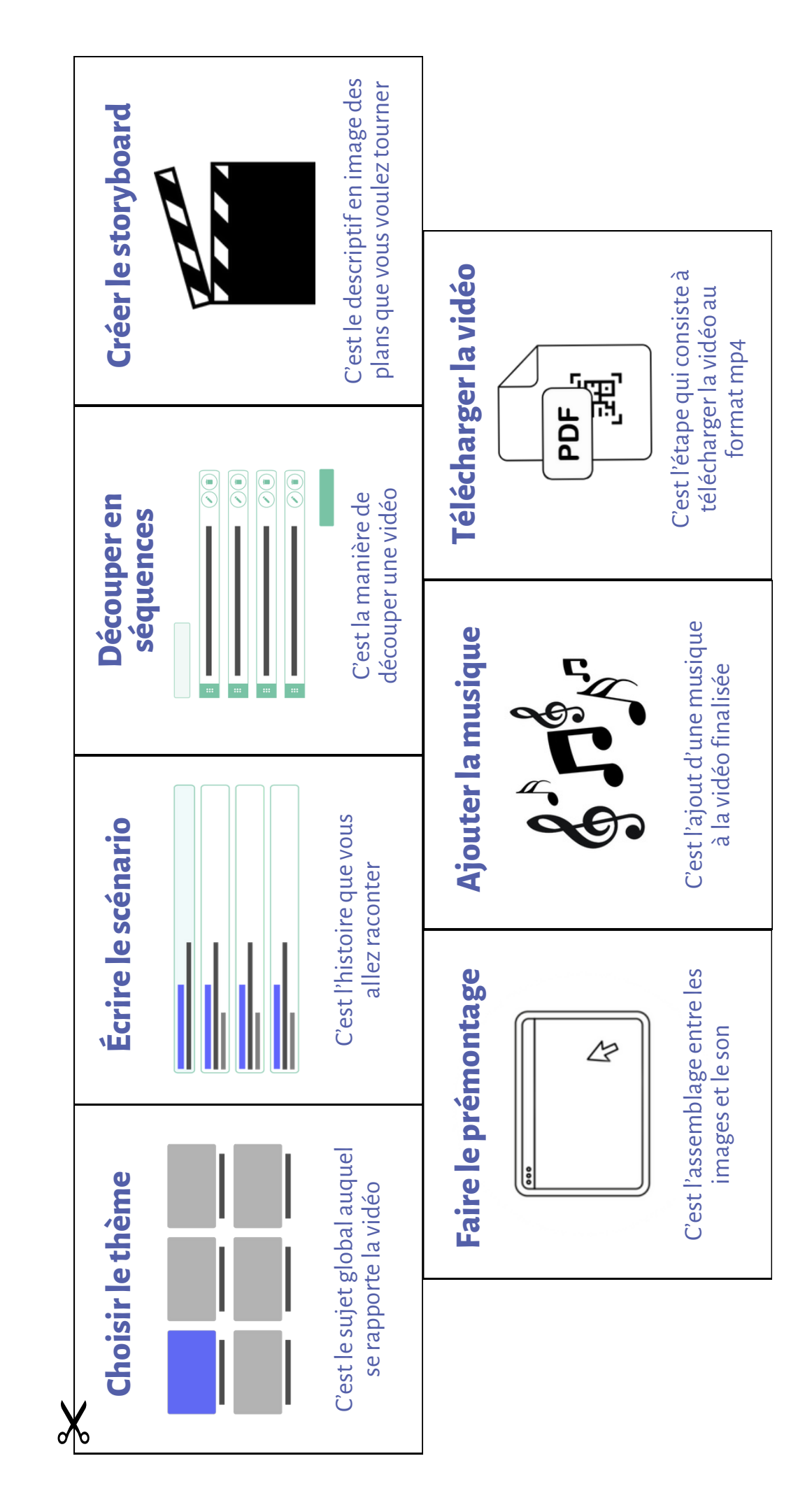

# **La solution : Les étapes dansle bon ordre**

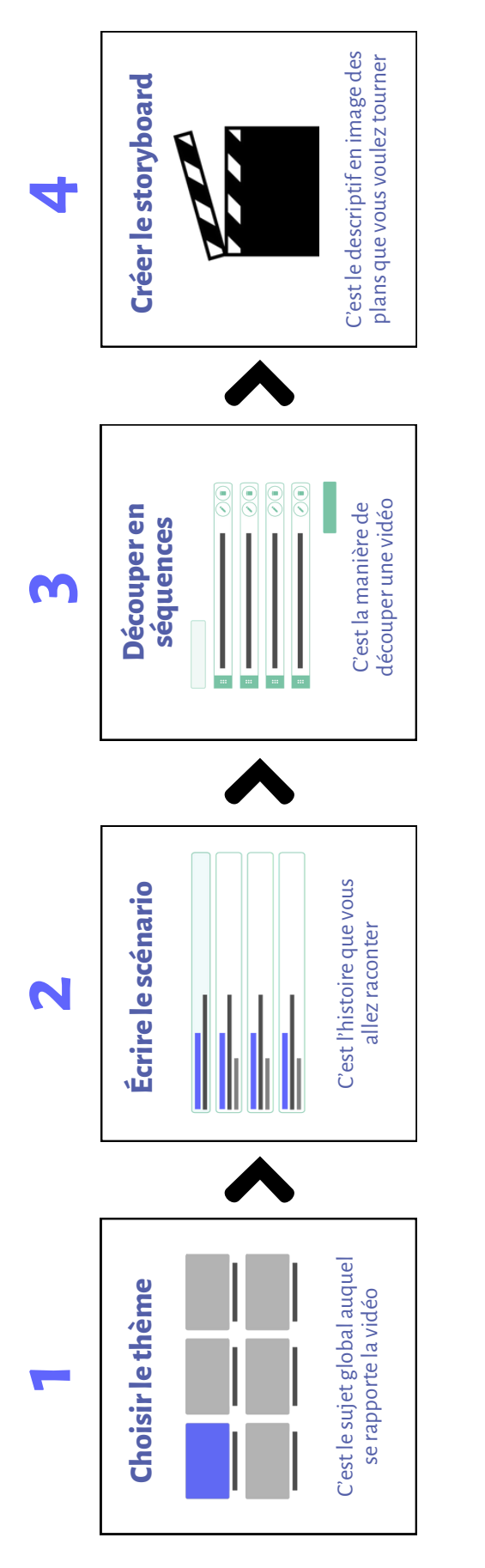

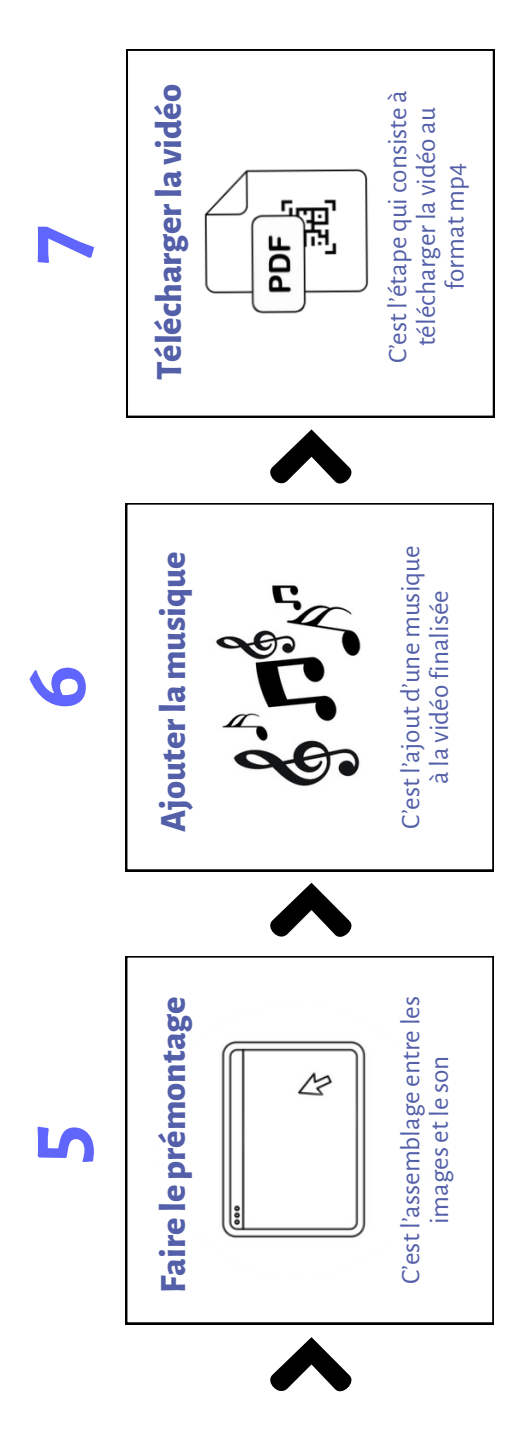